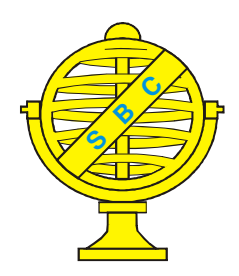

Revista Brasileira de Cartografia (2013) Nº 65/4: 703-716 Sociedade Brasileira de Cartografia, Geodésia, Fotogrametria e Sensoriamento Remoto **ISSN: 1808-0936** 

# **SIMULAÇÃO DE MAPEAMENTO DE RISCOS DE INUNDAÇÕES USANDO DADOS LIDAR: ESTUDO DE CASO DA BACIA DO RIO UNA - PE**

*Simulation of Flood Risk Mapping Using Data Lidar: A Case Study of River Basin Una - PE*

## **Rafael Costa Cavalcanti; João Rodrigues Tavares Junior & Ana Lúcia Bezerra Candeias**

#### **Universidade Federal de Pernambuco – UFPE Departamento de Engenharia Cartográfica**

Av. Prof. Moraes Rego, 1235 - Cidade Universitária, Recife – PE 2° Andar do Centro de Tecnologia e Geociências. CEP 50.670-901 rafaelcc85@yahoo.com.br, joaoufpe@gmail.com, analucia@ufpe.br

*Recebido em 06 de outubro, 2012/ Aceito em 09 de dezembro, 2012 Received on October 06, 2012/ Accepted on December 09, 2012*

## **RESUMO**

Este trabalho apresenta uma metodologia para o mapeamento de áreas de risco de inundação usando Modelo Digital de Elevação obtido com LiDAR (*Ligth Detection and Ranging*), imagem RAPIDEYE, mapas de setores censitários do Censo 2010 do IBGE (Instituto Brasileiro de Geografia e Estatística), e operação de álgebra de mapas. A partir da edição do MDE-LiDAR foram calculadas curvas de nível de cotas simuladas e lâminas de inundação para 140 m, 150 m, 160 m, e para 210 m; sendo realizada a intersecção de mapas entre estas curvas de nível e os setores censitários do IBGE. A equação CR=Ar/At foi utilizada para cálculo de risco, onde Ar é a área de risco e At a área total do setor censitário.

**Palavras chaves:** Simulação de Risco de Inundação, MDE LiDAR, RAPIDEYE.

## **ABSTRACT**

This paper aims to present a methodology for the mapping of flood risk areas using Digital Elevation Model obtained with LiDAR (Ligth Detection and Ranging), RapidEye image, maps of census tracts for the 2010 Census of the IBGE (Brazilian Institute of Geography and Statistics), and algebra map operation. From the edition of LiDAR DEM-level curves were calculated quota simulated flood and strip to 140 m, 150 m, 160 m, and 210 m; being held maps of the intersection between these contours and the IBGE census tract. The equation  $CR = Ar / At$  is used to calculate the risk, where Ar is the area of risk and At is the total area of the sector.

**Keywords:** Simulation of Flood Risk, LiDAR DEM, RapidEye.

## **1. INTRODUÇÃO**

No Brasil, a falta de investimentos públicos na área de habitação voltada à população de baixa renda tem levado esta faixa da sociedade a ocupar área de risco, a exemplo das margens de rios, gerando as ocupações subnormais, que compreendem todas as ocupações sem planejamento urbano. Desmatamento de nascentes e matas ciliares, assoreamento de rios, impermeabilização urbana, drenagem inadequada, e precipitações muito intensas extrapolam a capacidade de drenagem dos rios, gerando inundações (TUCCI, 1993).

Existem métodos de cálculos de inundações que são puramente teóricos, e envolvem modelos geohidrológicos para cálculo do volume de cheias (SCHUMANN et al., 2008).

Tecnologias de mapeamento de risco são importantes no planejamento urbano, principalmente em cidades brasileiras sem bases de dados espaciais precisas, e sem profissionais capacitados para elaborar e interpretar mapas de risco.

Metodologias usando Topografia e Batimetria são usadas para levantamento altimétrico preciso dos pontos do terreno sujeitos a inundações, e tipicamente ocupado pelo leito de rios (SANDE, LANSEN e HOYNG, 2012; WORLD METEOROLOGICAL ORGANIZATION, 2011).

Outros sistemas de aquisição de dados altimétricos, como o LiDAR, permitem a geração de MDE e análises espaciais para mapeamento das terras suscetíveis a inundações em distintas faixas de altitude.

O SIG (Sistemas de Informações Geográficas) é uma tecnologia poderosa no estudo de previsão de riscos de inundação, mas envolve um processo de modelagem sofisticado.

Métodos mais simples de mapeamento são capazes de delimitar áreas de risco com precisão, apesar de não substituir o potencial de modelagem do SIG.

O risco de inundação é um parâmetro função da previsão da altitude média da lâmina de água de uma área e a quantidade de pessoas envolvidas. Quanto maior a altitude da lâmina de água e o número de pessoas envolvidas, maior o risco (WEBSTER, 2010; USGS, 2007; WEBSTER et al., 2004).

Estudos sobre métodos de mapeamento de risco de inundação usando dados LiDAR são muito importantes, tendo ainda maior repercussão socioambiental quando o objeto de estudo são áreas com histórico, ou tendência para desastres naturais que ameaçam a integridade física e moral da população local (MENG, CURRIT e ZHAO, 2010).

Precipitações anômalas causam inundações bem maiores que as cheias regulares dos rios. A precipitação da bacia do Rio Una é muito irregular, variando de 800 mm no setor leste até 2200 mm no setor oeste na série de 1967-2008 (ITEP, 2011), tendo uma vazão média histórica no mês de julho no posto de Palmares de 77,4 m<sup>3</sup>/s, chegando ao máximo de 247 m<sup>3</sup>/s. No caso da enchente excepcional no ano de 2010, que envolveu a bacia do Rio Una, região da Mata Sul de Pernambuco, Brasil (TAVARES JUNIOR, 2011; ASFORA, 2012), a vazão foi superior a 2000 m<sup>3</sup>/s. Não há estudos publicados sobre cheias excepcionais anteriores ou simulações sobre a recorrência de cheias na bacia do Rio Una.

Este artigo apresenta um resultado para o mapeamento temático das áreas de risco de inundação de parte da bacia do Rio Una, com base em operações com dados de MDE-LiDAR, setores censitários e imagem RAPIDEYE, para as cotas de 140 m, 150 m, 160 m e 210 m, que representam calhas de inundação simuladas.

## **2 METODOLOGIA**

### **2.1 Escolha das cotas de simulação**

Segundo o governo do Estado de Pernambuco (PERNAMBUCO, 2012), estão sendo construídas barragens para conter as inundações do Rio Una. Entre as barragens que estão sendo construídas tem-se a barragem de Serro Azul, localizada a montante da cidade de Palmares, é a que envolve maior população e área urbana, e a altura desta contenção será de 65 m, e sua capacidade de acumulação de água é maior que  $300x10<sup>6</sup>m<sup>3</sup>$  (ITEP, 2011). Como a menor cota registrada no MDE é de aproximadamente 140 m, a simulação da cota excepcional foi escolhida como sendo a soma da altura da barragem Serro Azul, (que esta sendo construída com base no volume da precipitação responsável pela última grande inundação em 2010), com um valor superior a menor cota registrada. O valor de 210 m escolhido para a simulação da cota de cheia excepcional, na tentativa de facilitar a aquisição das curvas de nível, necessitando apenas de uma malha de curvas com eqüidistância de 10 m.

A menor cota registrada no MDE-LiDAR, na região de estudo, é a cota de 138,7 m, por este motivo foram adotadas as cotas de cheia normal a partir da cota de 140 m. Esta cota foi escolhida na tentativa de melhor representar as situações simuladas de cheias.

Utilizou-se o valor arbitrário de intervalo de 10 m para não saturar a visualização com muitas linhas.

 Com uma resolução em planimetria de 0,5 m do MDE-LiDAR obteve-se uma escala de 1:25000, podendo a eqüidistância chegar a 2 m, mas essa densidade de linha dificultaria a visualização do MDE como um todo.

## **2.2 Área de Estudo**

Á área de estudo utilizada na apresentação desta metodologia é um trecho da bacia do Rio Una localizada na divisa dos municípios de Palmares, Bonito e Catende, no Estado de Pernambuco, onde existe uma grande incidência de inundações, e grande porcentagem da população está concentrada nas áreas ribeirinhas.

A Figura 1 mostra o mapa de localização da área de estudo. A extensão da área foi definida e limitada a partir da restrição dos dados que foram disponibilizados para a realização deste trabalho.

#### **2.3 Bacia do Rio Una**

O Rio Una nasce a uma altitude de 900 m na Serra da Boa Vista, município de Capoeiras, com seu curso seguindo a direção geral de oeste a leste. A bacia hidrográfica do Rio Una fica situada na porção sul da região litorânea do Estado de Pernambuco, entre as latitudes: 8º 17'14''S e 8º 55' 28'' S, e 35º 07'48''W e 36º 42'10''W, e estende-se desde a região agreste do estado até a região litoral. (CONDEPE/FIDEM, 2006).

A superfície física da área de estudo está sobre terrenos sedimentares, e imensas plantações de cana de açúcar, formando seqüência de morros e colinas,

que compreende principalmente os municípios de Catende e Palmares, com altitudes que chegam até 300 m. (CONDEPE/FIDEM, 2006).

A base de dados para a geração do MDE foi um levantamento LiDAR, mapa de setores censitários do Censo 2010 e uma imagem RapidEye da área de estudo, todos em SIRGAS2000 (Sistema de Referência Geocêntrico para as Américas de 2000).

O sistema de Laser Scanner Aerotransportado (LSA), utilizado no desenvolvimento do MDE usado neste trabalho é o modelo ALTM 2050 (*Airborne Laser Terrain Mapper).* (LACTEC, 2010). Suas especificações são apresentadas na Tabela 01.

Segundo a LACTEC (2010) todas as altitudes são ortométricas.

Na Tabela 1 tem-se as especificações técnicas do sistema LiDAR usado pela LACTEC na obtenção dos dados de altimetria.

#### **2.4 Mapa de Setores Censitários**

"Setor Censitário é a unidade territorial de coleta das operações censitárias, definido pelo IBGE, com limites físicos identificados, em áreas contínuas e respeitando a divisão político-administrativa do Brasil (IBGE, 2000)". Estes setores podem ser relacionados aos dados levantados pelos censos demográficos do IBGE, a partir do geocódigo de cada um deles. Os dados utilizados neste trabalho foram os do XII Censo Demográfico, realizado em 2010.

O uso dos dados do censo demográfico do IBGE acrescenta ao trabalho, as informações relacionadas à população que pode ser afetada por uma possível cheia. Estes dados são disponibilizados em formato *SHAPE* (SHP) no site do IBGE.

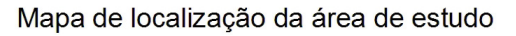

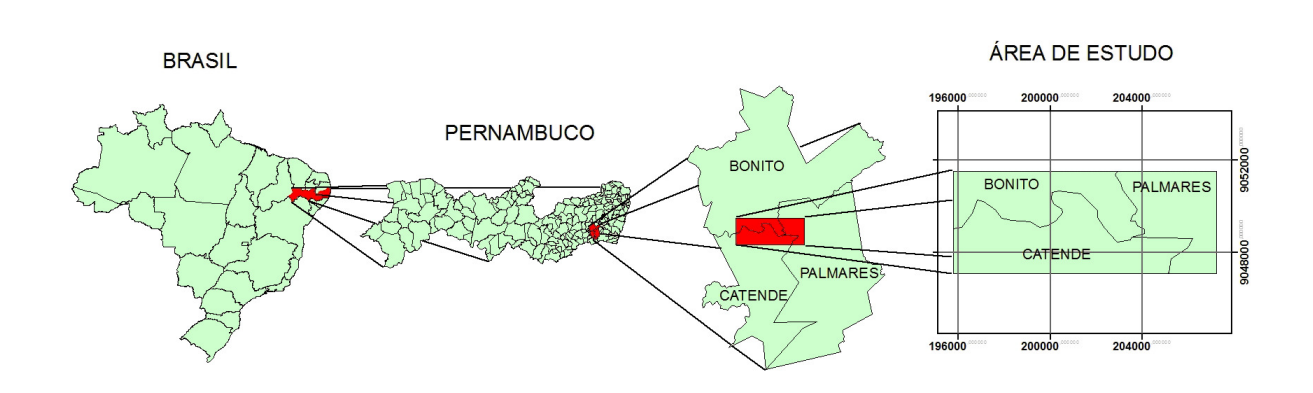

Fig. 1 - Mapa de Localização da área de estudo.

### Tabela 1. Especificações do sistema LSAALTM 2050. LACTEC (2010).

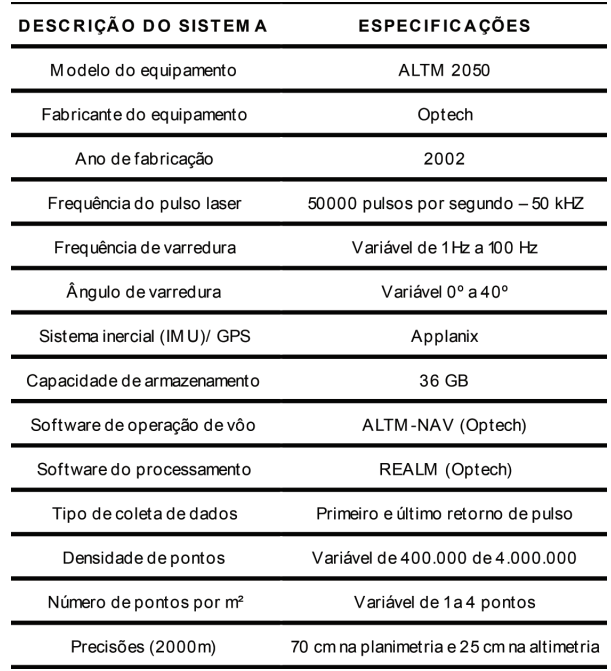

O *SHAPE* de setores censitários é disponibilizado pelo IBGE em SAD-69. Determinou-se o SIRGAS2000 como Sistema Geodésico de Referência padrão e foi usado o software ARCGIS10 para transformação dos sistemas, adquirindo assim o *SHAPE* de setores censitários referenciado ao SIRGAS2000. Após as transformações citadas anteriormente, foi possível a confecção de um mapa de setores censitários envolvido pela área de estudo ( Figura 2).

O código do setor censitário indica o código numérico completo do setor. Ele possui 15 dígitos divididos da seguinte forma:

UFMMMMMDDSDSSSS, onde: UF – Unidade da Federação, MMMMM – Município, DD – Distrito, SD – Sub-distrito, SSSS – Setor. (IBGE, 2010).

## **2.5 Imagem RAPIDEYE**

As imagens RAPIDEYE têm resolução espacial de 5 m, resolução radiométrica de 12 bits, e bandas na faixa do vermelho (0,63-0,685 µm), verde (0,52-0,59 µm), azul (0,44-0,51 µm), *rededge* (0,69-0,734 µm), entre o vermelho e infravermelho próximo; e infravermelho próximo (0,76-0,85 µm). A imagem RAPIDEYE tornou possível, por meio de fotointerpretação, o reconhecimento qualitativo de manchas urbanas, com a resolução espacial de 5 m por pixel, permitindo gerar um mapa de escala 1:25000.

## **2.6 Processamento dos Dados**

A primeira etapa do processamento dos dados foi a geração do MDE que possibilitou uma visualização tridimensional da área de estudo, além de permitir o cálculo das curvas de nível, processo fundamental para a determinação das áreas de risco baseadas na altimetria local. Na seleção das curvas de nível, foram criados polígonos para cada uma das cotas simuladas, e executadas duas intersecções de dados.

A primeira intersecção foi entre o polígono de limitação da área de estudo, e o mapa de setores censitários. A segunda intersecção foi entre o resultado da primeira intersecção e o mapa de calhas de cheia, gerado a partir da edição das curvas de nível.

Esse processamento dos dados pode ser mais bem explicado a partir dos tópicos seguintes.

## **2.6.1 Edição do MDE**

A edição do MDE a partir do ARCGIS10 gerou como resultados o SHAPE de curvas de nível em SIRGAS2000-UTM e os modelos 3-D da área de estudo, que foram visualizados com o uso da versão demonstrativa do software SURFER10.

O mapa de curvas de nível calculado a partir do MDE permitiu a elaboração do mapa de calhas de simulação de inundações.

## **2.6.2 Edição do mapa de curvas de nível**

A edição do mapa de curvas de nível consiste na determinação e na seleção das cotas de inundação registradas na área de estudo. Estas cotas podem ser determinadas a partir do histórico de cheias locais.

É importante destacar que a altitude média da região é de 372 m, informação que pôde ser calculada a partir da altitude máxima e mínima que são dadas pelo MDE-LiDAR.

As cotas de inundação normal são definidas como as cotas atingidas de forma mais freqüente na região de estudo, e a excepcional como sendo a maior cota de cheia registrada na região. A determinação destas cotas dependerá da série histórica de cheias da região. Depois do cálculo das cotas de inundações, as curvas referentes a estas cotas servirão de base para a criação dos polígonos referentes às calhas d'água da simulação das inundações.

#### *Simulação de Mapeamento de Riscos de Inundações Usando Dados LiDAR: Estudo de Caso*

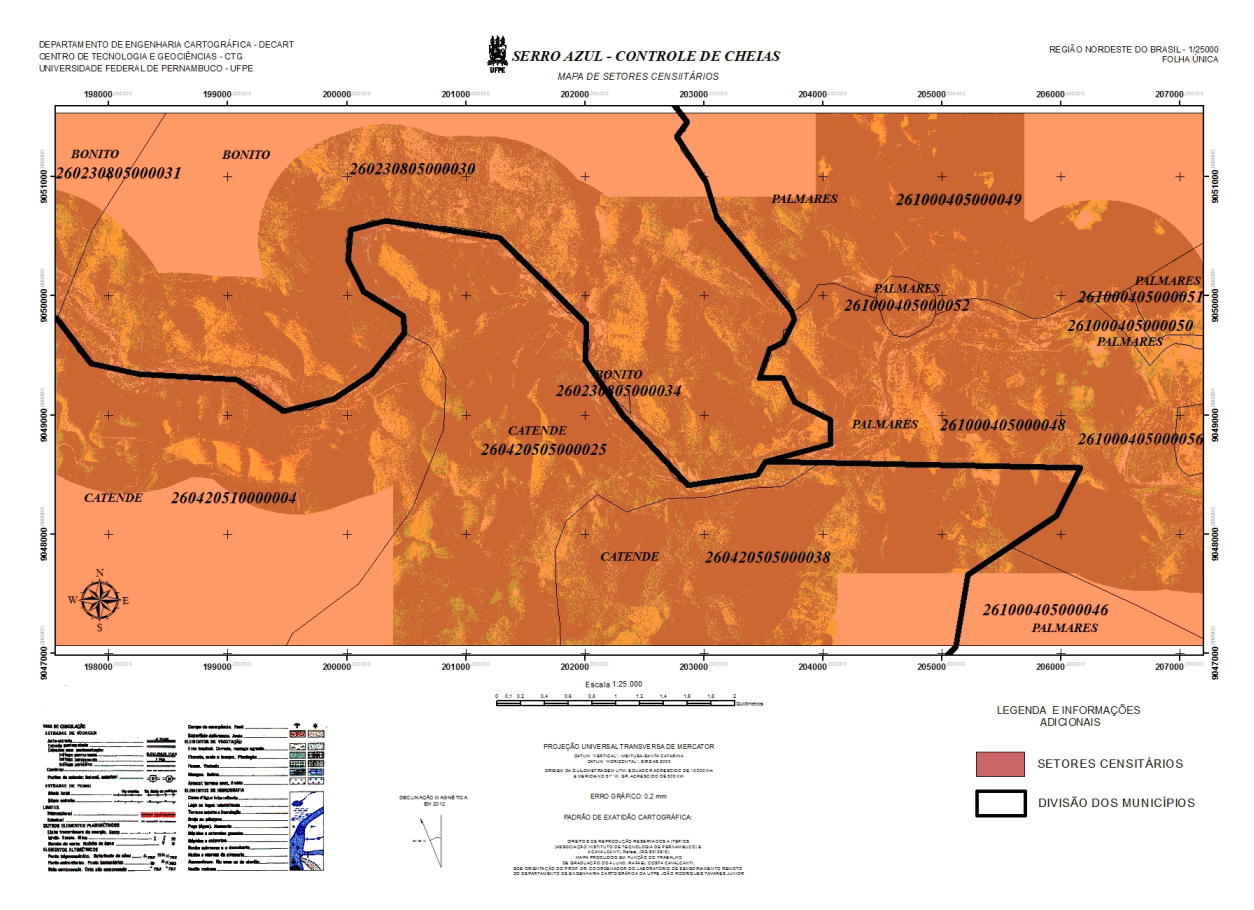

Fig. 2 - Mapa de Setores Censitários da área de estudo.

Como o objetivo deste trabalho é simular lâminas de inundações em diferentes altitudes, foram escolhidas arbitrariamente eqüidistâncias de curvas de nível aproximadamente compatíveis com as altitudes das cheias relacionadas a série histórica de cheias da região de estudo. Foram escolhidas as curvas de nível de altitude ortométrica de 140 m, 150 m e 160 m para as situações de cheias normais, e a curva de nível de 210 m para o caso de uma cheia excepcional.

A seleção destas curvas de nível tornou possível, a partir da conversão dos vetores do tipo linha para polígono. O cálculo e visualização das lâminas de inundações permitiram estimar a população sob risco simulado, e analisar a distribuição espacial dentro da área de estudo, além de decidir como as lâminas de água se comportam junto ao relevo local.

## **2.6.3 Mapa de calhas de inundação**

O mapa de calhas de inundação (Figura 5), escala nominal de 1:25000, em SIRGAS2000- UTM (Sistema de Referência Geocêntrico para as Américas 2000 – Universo Transverso de Mercator), foi gerado a partir das linhas de curvas de nível referentes às cotas de inundação determinantes das lâminas de água, e apresenta uma visualização de toda a área que seria tomada pela água para cada uma das quatro diferentes cotas de inundação.

A figura 5 mostra que, conforme o curso do Rio Una desce para leste, as lâminas de inundação aumentam em área, e os principais núcleos urbanos de Palmares já são alcançados pela lâmina de cota de 210 m de altitude. Os espaços em branco da figura 5 estão fora da cobertura LiDAR.

A lâmina da cota de 150 m é descontínua no sentido em que o Rio Una é observado para oeste, fragmentação resultante da interseção da cota da lâmina.

 A lâmina da cota de 150 m se resume a pequenas áreas esparsas. Tanto a lâmina de cota 210 m e de 160 m são contínuas, mas a lâmina de 160 m apresenta grande região de ilha (livre de inundação simulada) na região norte de Palmares. No caso da margem esquerda do Rio Una, na região do município de Catende, a lâmina de 210m adentra para o sul em dois talvegues, no setor 2604205000038.

Além do mapa de calhas de inundação, foi gerado um mapa de simulação das quatro situações

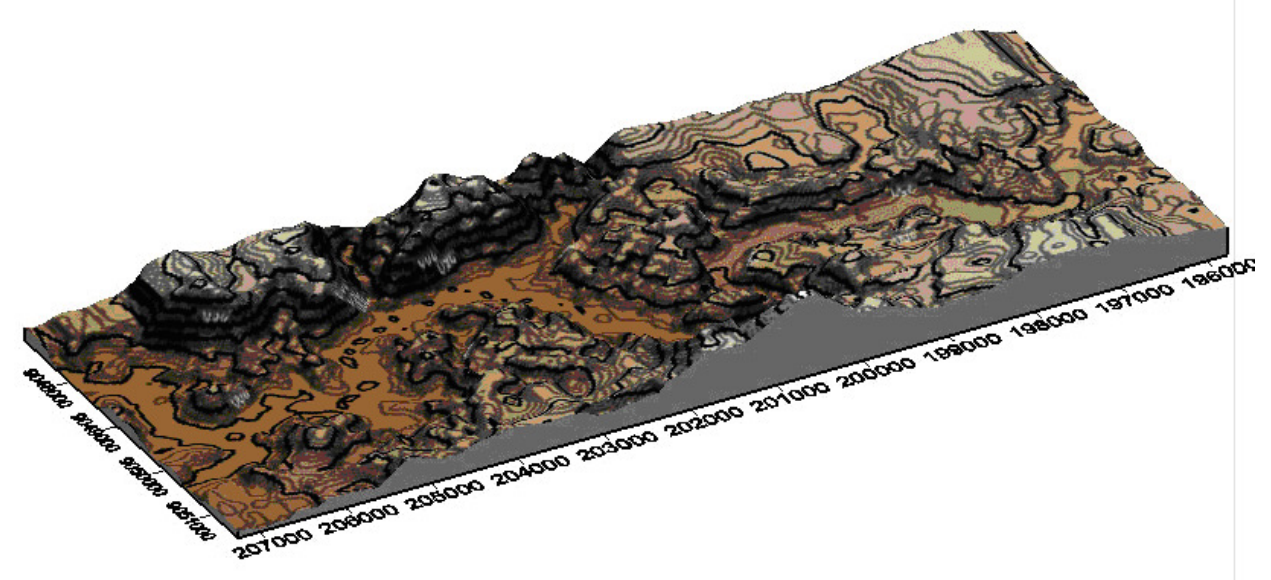

Fig. 3 - Visualização 3D da área de estudo: curvas de nível com equidistância de 10 m.

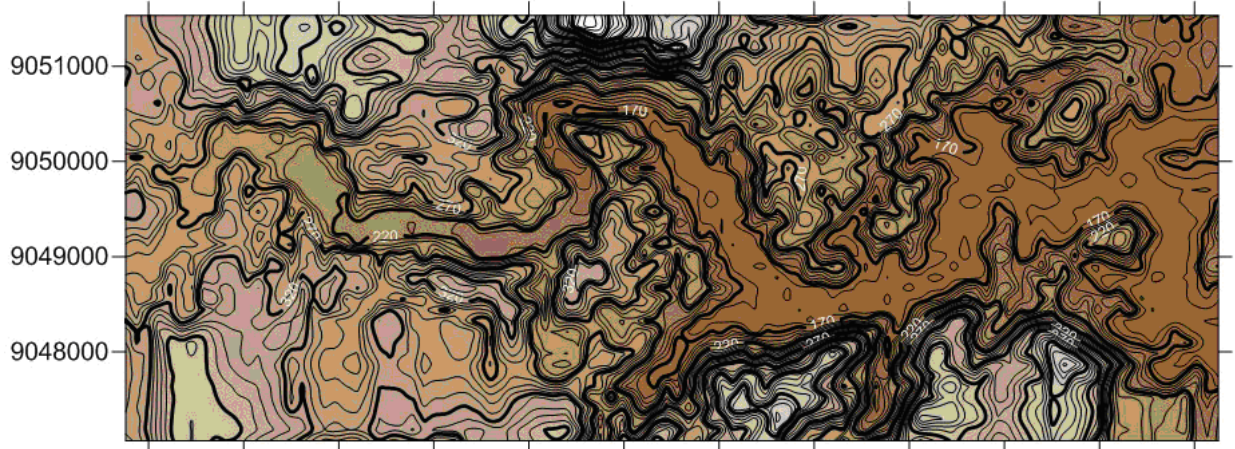

196000 197000 198000 199000 200000 201000 202000 203000 204000 205000 206000 207000

Fig. 4 - Mapa de curvas de nível gerado a partir da edição do MDE.

de inundações (Figura 6), onde é possível visualizar, de uma forma mais simples, a distribuição da lâmina de água simulada para cada situação.

Na cota de 140 m a expansão da lâmina da inundação não é visível, mas vai se ampliando conforme o aumento de cota, e atinge máxima proporção na cota de 210 m, apesar da parte extremo oeste desta última cota ficar mais restrita as margens do Rio Una.

## **2.6.4 Intersecção dos dados**

Para a determinação espacial de que área está sendo diretamente afetada pelas calhas de inundação, foi utilizada a intersecção de mapas, onde a partir da intersecção de todas as informações dos mapas de setores censitários e do mapa de calhas de inundação, foi possível ter, de forma separada,

quais as frações de cada setor submetidas a cada uma das cotas de inundação.

Quando os elementos de dois ou mais conjuntos relacionados são comuns eles são chamados de conjunto interseção. Tomando como exemplo um conjunto F e um conjunto G o conjunto intersecção destes dois conjuntos pode ser representado como sendo o conjunto que contém todos os elementos em comum entre o conjunto F e o G.

A operação de interseção de regiões de mapas permite aplicar um operador zonal entre regiões dos mapas visando extrair uma informação temática em comum. Por exemplo, dado um conjunto  $A=(1,2,3)$  e  $B=(3,4,5)$  a operação interseção C=A)"B é dada por C=(3) (INPE, 2001). A figura 7 apresenta uma representação esquemática desta interseção exemplificada.

## **2.6.5 Intersecção do mapa de setores censitários com a área de estudo**

Antes de ser feita a intersecção do mapa de setores censitários e do mapa de calhas de inundação, foi necessária a intersecção entre o mapa de setores censitários e o polígono que limita a área de estudo, tendo em vista que apenas parte de alguns destes setores está envolvido por este polígono.

O resultado desta intersecção gerou a Tabela 2 e apresenta a relação entre a área total de cada setor e a área da seção que está dentro do polígono limite da área de estudo.

Pode-se observar pela Tabela 2, que apenas os setores 260230805000034 e 2610004050000 52 estão totalmente envolvidos pela área de estudo, sendo assim, dos dez setores restantes, será considerada apenas uma seção de sua área total no cálculo da população afetada.

## **2.6.6 Intersecção do mapa de setores censitários com o mapa de calhas de inundação**

O resultado da primeira intersecção apresentada na Tabela 2 gerou uma edição do mapa de setores censitários compatível com o estudo apresentado que tem os dados delimitados pela extensão da base de dados adquirida.

A posse destes dados tornou possível a intersecção do mapa de calhas de cheia com a edição do mapa de setores censitários, gerando como resultado uma relação espacial contendo todas as informações de ambos os mapas, onde os setores censitários foram subdivididos em diferentes unidades para cada cota de cheia. Com o auxílio do ARCGIS10 foi possível calcular a área de cada subdivisão dos setores que foi fundamental para a determinação da população afetada.

A partir da relação linear entre a área tomada pelas calhas de inundação e a população uniformemente distribuída, foi possível gerar como resultado uma tabela contendo o número absoluto de pessoas afetadas pelos possíveis níveis de chuva.

## **2.6.7 Estimativa da população afetada**

Uma condição teórica admitida neste trabalho é a distribuição uniforme da população afetada dentro de cada setor censitário, suposição que simplifica o cálculo das pessoas teoricamente afetadas pelo risco de inundação. O cálculo é feito a partir da razão entre a população e a área dos setores afetados. Para melhorar a estimativa do número de pessoas atingidas, foi realizada uma fotointerpretação qualitativa sobre a imagem

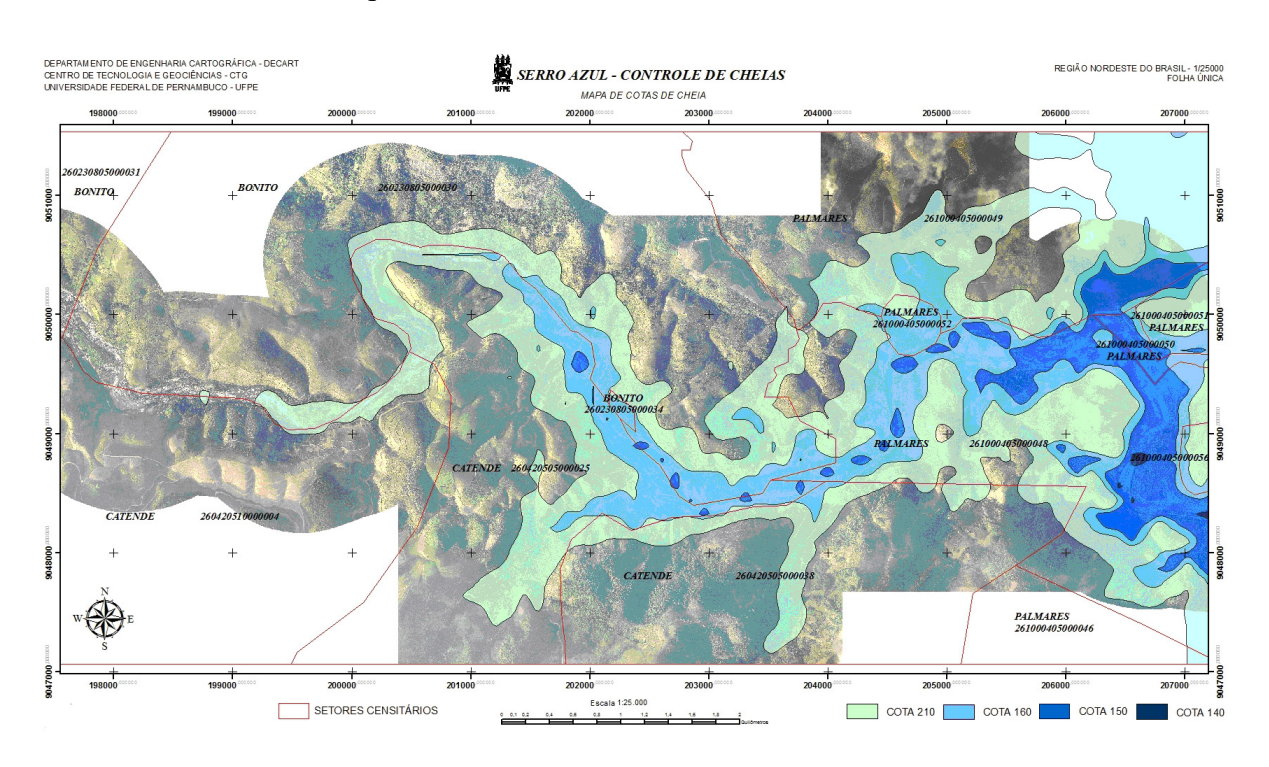

Fig. 5 - Mapa de calhas de inundação (cotas 210m, 160m, 150m e 140 m).

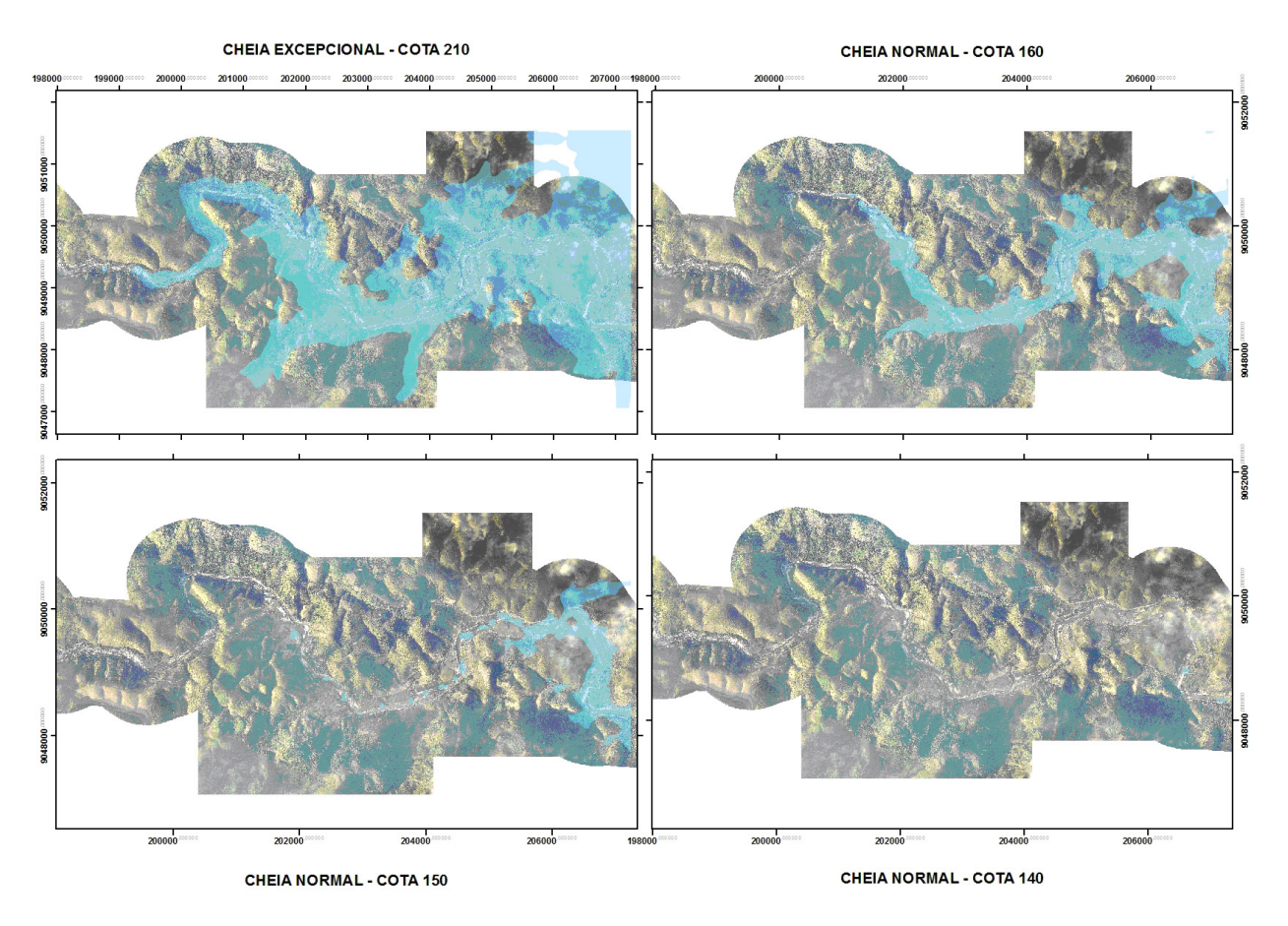

Fig. 6 - Mapa de simulação das quatro situações de cheia (cota 210m, 160m, 150m e 140m).

RAPIDEYE para demarcação dos núcleos urbanos dentro dos setores censitários. Esta fotointer-

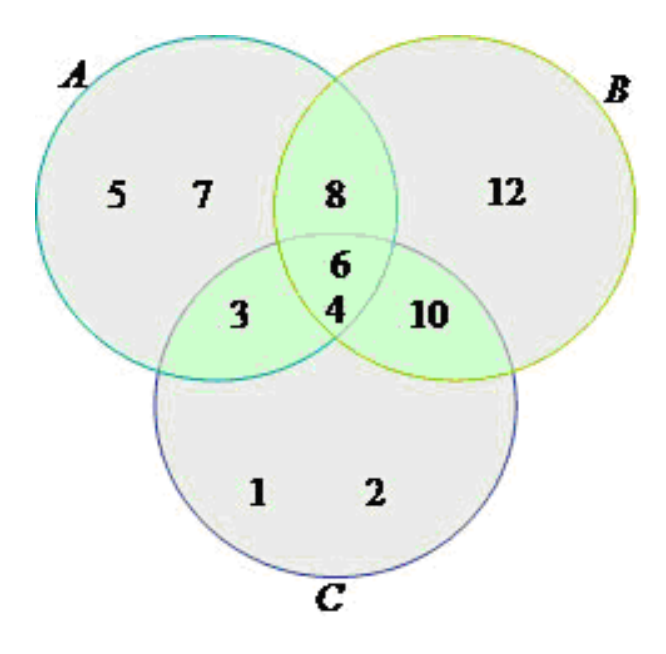

Fig. 7 – Diagrama de Venn. INPE (2001).

pretação produziu um mapa dos núcleos ou manchas urbanas (Figura 8).

### **2.6.8 Critério de risco**

O critério de risco foi definido como sendo a razão entre a área suscetível a risco de inundação de determinado setor ou seção de setor censitário e sua área total (Equação 1).

$$
CR = Ar/At
$$
 (1)

Onde CR é o critério de risco, Ar é a área sob risco de inundação e At é a área total.

Como definido anteriormente, para esta metodologia, a população será considerada uniformemente distribuída. O resultado desta equação da um valor em escala de 0 a 1, onde o 0 é definido com fora de risco e 1 como risco total.

A Tabela 3 mostra a população por cota de risco de inundação. A Tabela 3 observa-se que a cota de 140 m praticamente não oferece risco de

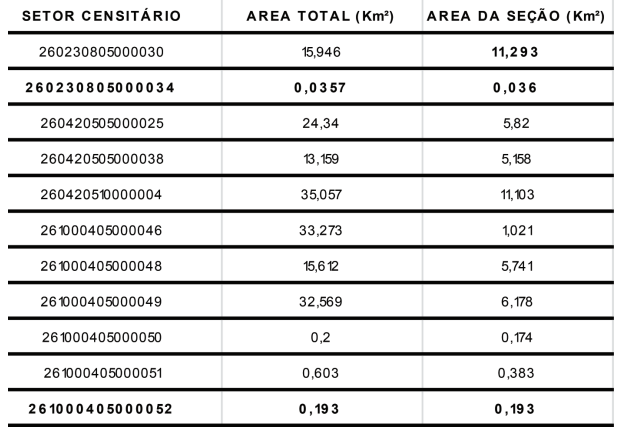

Tabela 2 - Área dos setores censitários dentro da área de estudo

inundação. No caso do setor 261000405000050**,** segundo mais populoso, tem-se mais pessoas atingidas pela cota de 150 m do que pela de 160 m, por que, a área de interseção entre cota de 150 m e o setor, determinam este número. Já o setor mais populoso com 537 pessoas, não é atingido pela cota de 150 m, e tem bem menos da metade de sua população, 116 pessoas, teoricamente alcançada pela simulação de 210 m. Os cálculos das tabelas são fundamentais, porém a interpretação do mapa dos setores e lâminas cotadas, são muito importantes para entender o comportamento espacial da população atingida pelos riscos de inundação.

A Tabela 4 apresenta o critério de risco de cada setor censitário dentro da área de estudo. Já na Tabela 5 mostra os setores censitários dentro da área de estudo.

A Figura 8 exibe a localização das manchas urbanas obtidas por meio de fotointerpretação da imagem RAPIDEYE.

### **3. MAPA DE RISCO DE INUNDAÇÃO**

O mapa de risco de inundação apresenta a divisão dos setores censitários e a área de cada setor submetido ao seu respectivo risco.

A representação temática supõe que quanto maior o critério de risco, mais vermelha é a cor da área destacada (Figura 9). Apesar de a escala de vermelho causar certa confusão no reconhecimento do risco para cada área, a escala vermelha, usando a propriedade perceptiva da cor e valor, modo de implantação zonal, de Cartografia Temática, é usada na representação de risco, por este motivo foram adicionadas

A metodologia apresentada neste trabalho gerou como resultado o mapa de risco de inundação de parte da bacia do Rio Una, e a avaliação

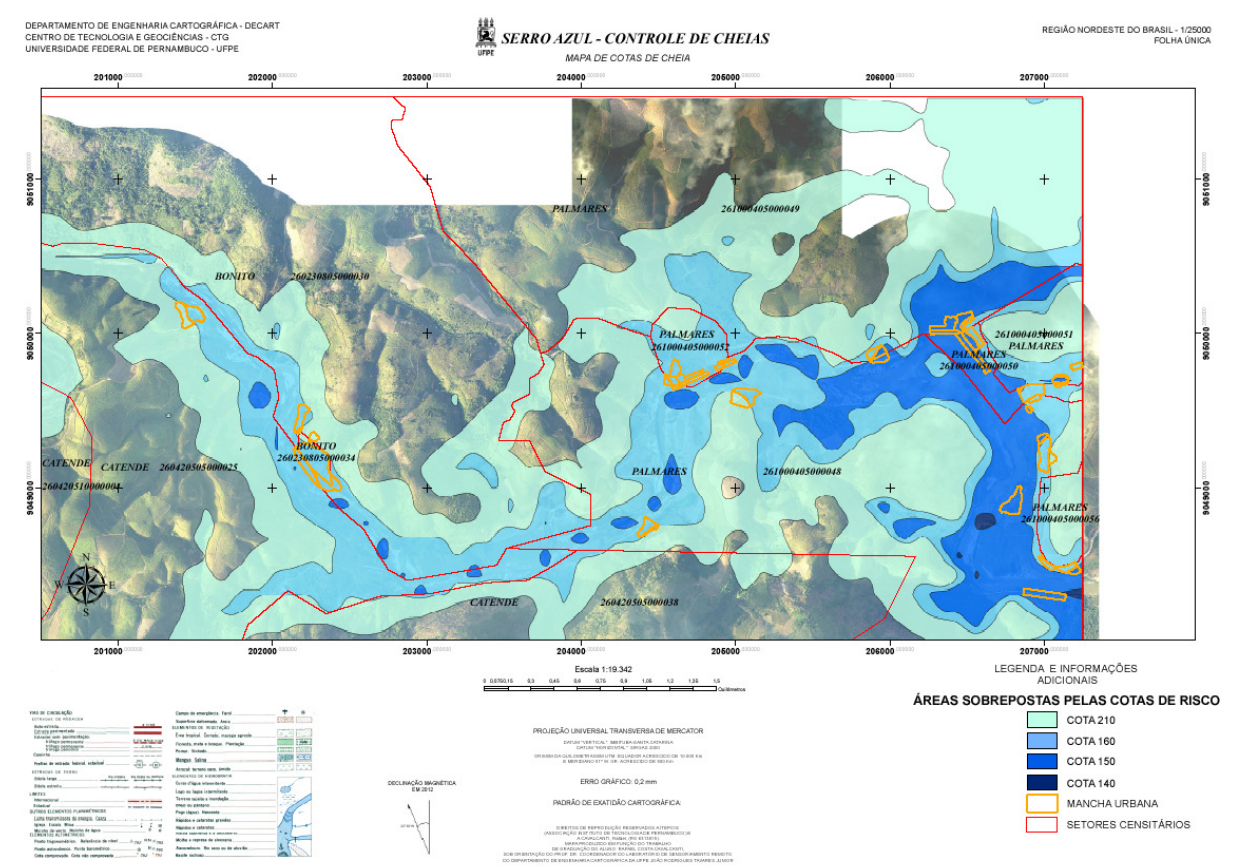

Fig 8 - Mapa das manchas urbanas sobre setores censitários e manchas de inundação.

quantitativa simulada de qual a população absoluta que está submetida ao risco de inundação para toda a área de estudo.

## **4. ANÁLISE DOS RESULTADOS**

### **4.1 Setores Afetados**

De acordo com a Tabela 2 tem-se que, com exceção da seção do setor 261000405000046 que está praticamente fora de risco de inundação, todos os setores e seções são afetados pelas chuvas apresentadas. A Tabela 3 e a Figura 7 mostram que os setores e seções com terminações 34, 50, 51, 52 e 56 atingem o grau de maior risco, com toda sua área coberta pelas lâminas d'água referentes às cotas de cheia simuladas. Para os setores com as com terminação 04 e 46 estão praticamente fora de risco de inundação.

A partir da Tabela 2 tem-se que a seção do setor de terminação 50 tem um total teórico de 332 pessoas afetadas pela cota de 150 m, o que mostra o grande risco de inundação ao qual esta população está submetida, levando em consideração que uma precipitação que acarretasse uma cota 150 metros, seria um evento mais provável de acontecer do que as cotas maiores que 150 m.

Na Figura 8 todas as 56 manchas urbanas foram alcançadas pela simulação de lâmina com cota de 160 m, enquanto a cota de 150 m afeta as manchas urbanas mais no setor leste do mapa. De um modo geral o risco de inundação cresce na direção geral leste (altitude média menor que do setor oeste do mapa), a jusante da região central do mapa das manchas urbanas.

Na Tabela 4 observa-se que o setor 261000405000052 em Palmares, tem risco 1,0 e, no mapa da Figura 8, este pequeno setor se situa na margem esquerda do Rio Una, e coincide com manchas urbanas importantes ocupadas pela lâmina de 160 m, uma inundação não excepcional. Na Tabela 4 os setores 260230805000034,2610004 05000049,261000405000051,261000405000052, 261000405000056, têm risco máximo 1,0, e o setor 261000405000048 com risco 0,86.

O mapa da Figura 8, com oito setores de risco, mostra expansão em área das lâminas de inundação na direção geral leste. Os setores com R1 (risco máximo) tem a terminação 51, 52 e 56 em Palmares, e R2 também para Palmares enquanto o setor de terminação 34, em Bonito, tem risco R1, mais a montante da região central da área de estudo. Os setores R4 e R5 se alongam na direção oeste, mantendo-se próximos as margens do Rio Una. Setores R5 e R8 estão mais a oeste do centro do mapa da Figura 8, já que as lâminas de 160 m e 210 m pouco cobrem dos setores, gerando menos

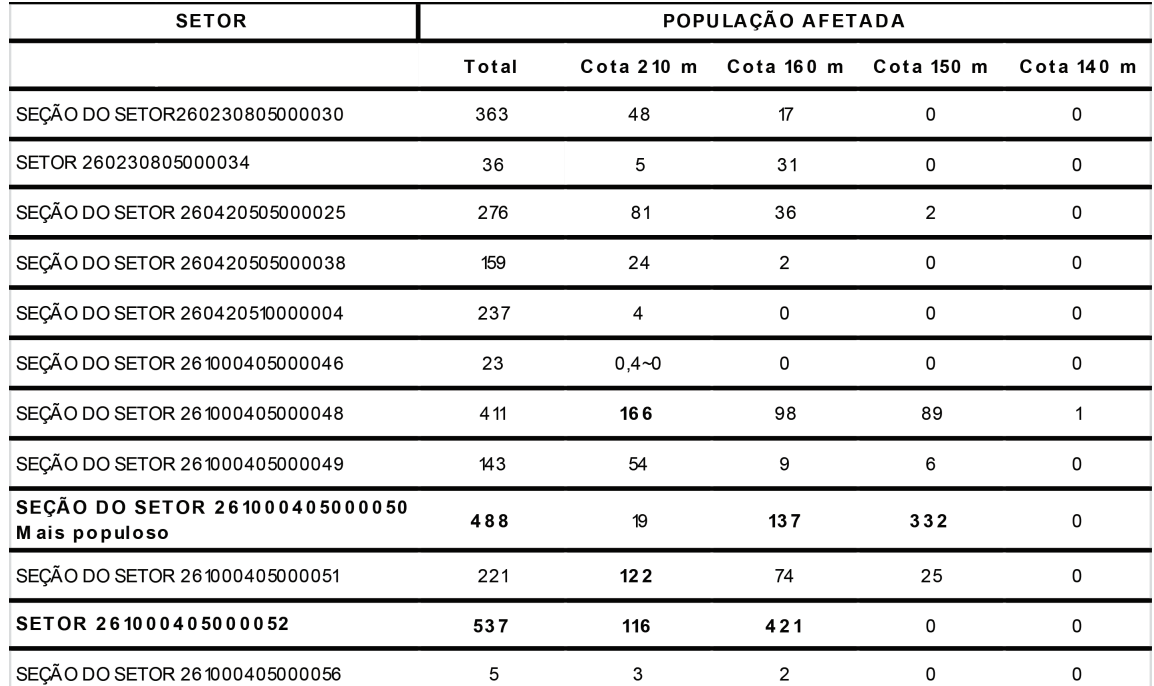

Tabela 3 - Distribuição da população afetada pelas cotas simuladas

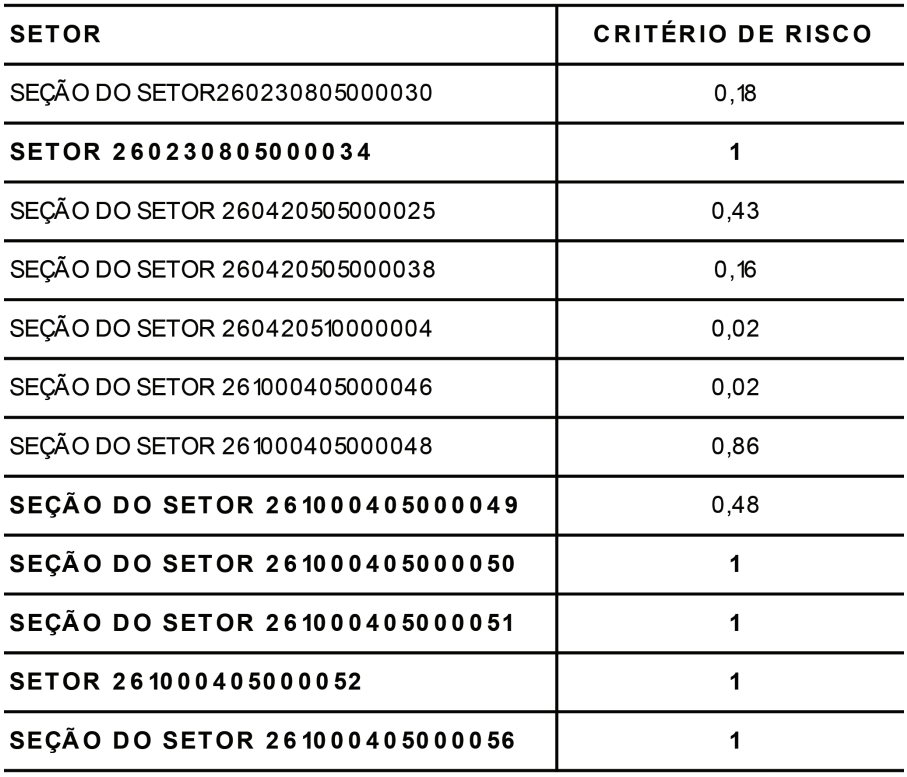

Tabela 4 - Critério de risco de cada setor censitário dentro da área de estudo

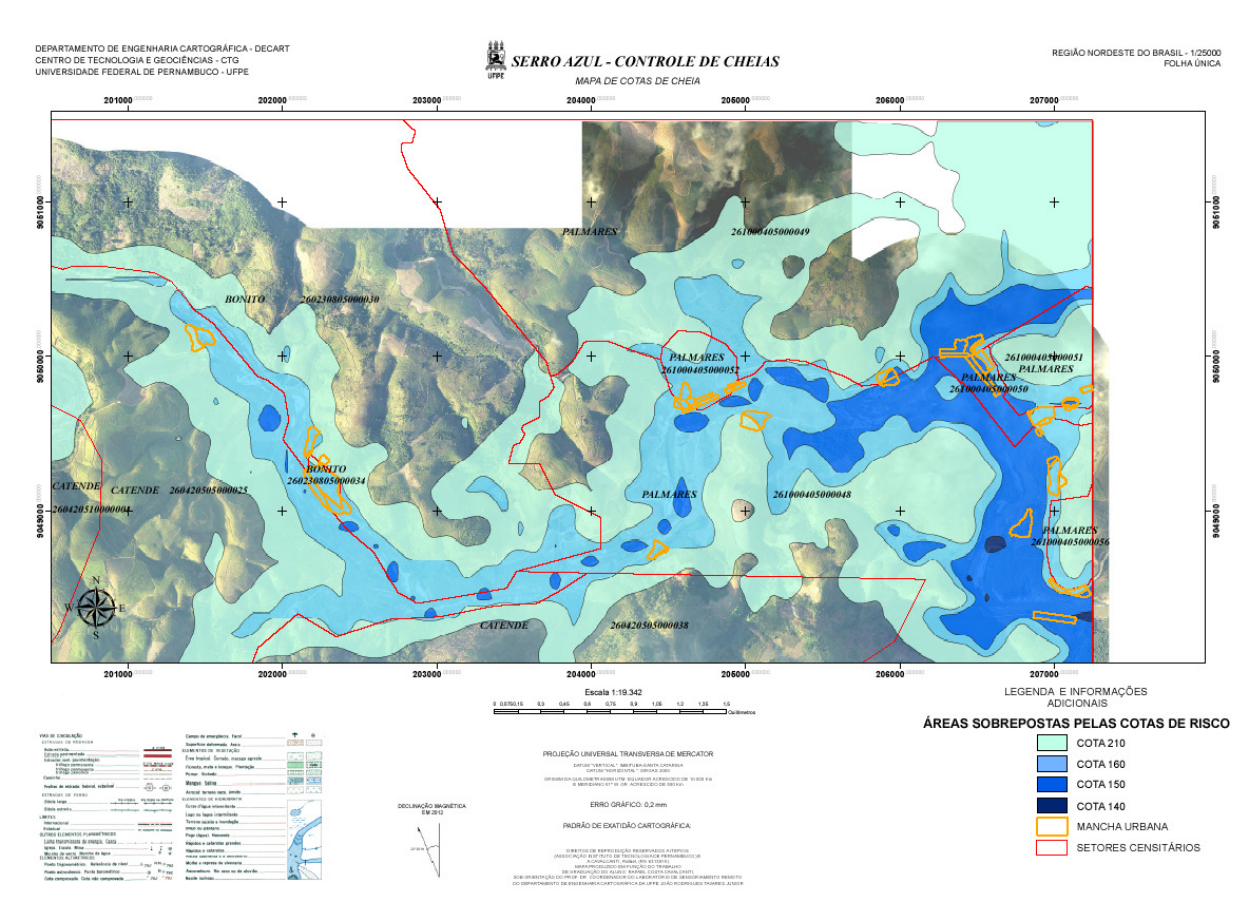

Fig 8 - Mapa das manchas urbanas sobre setores censitários e manchas de inundação.

| <b>MANCHAS</b><br><b>URBANAS</b> | CD GEOCODI      | COTA (m) A QUAL<br><b>ESTA SUBMETIDA</b> | POP. DO<br><b>SETOR</b> | <b>AREA DO</b><br>SETOR Km <sup>2</sup> | <b>AREA DO</b><br>SETOR m <sup>2</sup> | AREA DA<br>MANCHA<br>URBANA m <sup>2</sup> | ÁREA DA<br>MANCHA Km <sup>2</sup> | <b>MUNICIPIO</b> |
|----------------------------------|-----------------|------------------------------------------|-------------------------|-----------------------------------------|----------------------------------------|--------------------------------------------|-----------------------------------|------------------|
| $\mathbf{1}$                     | 260230805000030 | 160                                      | 513                     | 112.933                                 | 112.933.164.721                        | 104.278.040                                | 0.010427804                       | <b>BONITO</b>    |
| 2                                | 260230805000030 | 160                                      | 513                     | 112.933                                 | 112.933.164.721                        | 83.404.701                                 | 0.00834047                        | <b>BONITO</b>    |
| 3                                | 260230805000030 | 210                                      | 513                     | 112.933                                 | 112.933.164.721                        | 25.535.715                                 | 0.002553571                       | <b>BONITO</b>    |
| 4                                | 260230805000030 | 210                                      | 513                     | 112.933                                 | 112.933.164.721                        | 6.355.620                                  | 0.000635562                       | <b>BONITO</b>    |
| 5                                | 260230805000034 | 160                                      | 36                      | 0.0357                                  | 356.983.437                            | 283.062.238                                | 0.028306224                       | <b>BONITO</b>    |
| 6                                | 260230805000034 | 210                                      | 36                      | 0.0357                                  | 356.983.437                            | 2.633.464                                  | 0.000263346                       | <b>BONITO</b>    |
| 7                                | 260230805000034 | 210                                      | 36                      | 0.0357                                  | 356.983.437                            | 0.1453                                     | 1,45E-02                          | <b>BONITO</b>    |
| 8                                | 260230805000034 | 210                                      | 36                      | 0.0357                                  | 356.983.437                            | 427.013                                    | $4,27E+00$                        | <b>BONITO</b>    |
| 9                                | 260420505000025 | 160                                      | 1157                    | 58.196                                  | 58.195.694.847                         | 98.117.647                                 | 0.009811765                       | <b>CATENDE</b>   |
| 10                               | 260420505000025 | 160                                      | 1157                    | 58.196                                  | 58.195.694.847                         | 95.943.949                                 | 0.009594395                       | <b>CATENDE</b>   |
| 11                               | 260420505000025 | 210                                      | 1157                    | 58.196                                  | 58.195.694.847                         | 85.375.745                                 | 0.008537574                       | <b>CATENDE</b>   |
| 12                               | 261000405000048 | 140                                      | 1120                    | 57.407                                  | 57.407.449.966                         | 293.998                                    | 2,94E+00                          | <b>PALMARES</b>  |
| 13                               | 261000405000048 | 150                                      | 1120                    | 57.407                                  | 57.407.449.966                         | 27.793.072                                 | 0.002779307                       | <b>PALMARES</b>  |
| 14                               | 261000405000048 | 150                                      | 1120                    | 57.407                                  | 57.407.449.966                         | 107.640.637                                | 0.010764064                       | PALMARES         |
| 15                               | 261000405000048 | 150                                      | 1120                    | 57.407                                  | 57.407.449.966                         | 9.277.605                                  | 0.00092776                        | PALMARES         |
| 16                               | 261000405000048 | 150                                      | 1120                    | 57.407                                  | 57.407.449.966                         | 24.214.850                                 | 0.002421485                       | <b>PALMARES</b>  |
| 17                               | 261000405000048 | 150                                      | 1120                    | 57.407                                  | 57.407.449.966                         | 134.671.370                                | 0.013467137                       | <b>PALMARES</b>  |
|                                  | 261000405000048 | 150                                      | 1120                    | 57.407                                  | 57.407.449.966                         | 40.986.907                                 | 0.004098691                       | PALMARES         |
| 18                               |                 | 160                                      |                         |                                         |                                        |                                            | 0.001104519                       |                  |
| 19                               | 261000405000048 |                                          | 1120                    | 57.407                                  | 57.407.449.966                         | 11.045.187                                 |                                   | PALMARES         |
| 20                               | 261000405000048 | 160                                      | 1120                    | 57.407                                  | 57.407.449.966                         | 21.974.030                                 | 0.002197403                       | PALMARES         |
| 21                               | 261000405000048 | 160                                      | 1120                    | 57.407                                  | 57.407.449.966                         | 19.487.222                                 | 0.001948722                       | <b>PALMARES</b>  |
| 22                               | 261000405000048 | 160                                      | 1120                    | 57.407                                  | 57.407.449.966                         | 4.945.744                                  | 0.000494574                       | PALMARES         |
| 23                               | 261000405000048 | 160                                      | 1120                    | 57.407                                  | 57.407.449.966                         | 74.043.235                                 | 0.007404324                       | PALMARES         |
| 24                               | 261000405000048 | 160                                      | 1120                    | 57.407                                  | 57.407.449.966                         | 22.426.995                                 | 0.0022427                         | PALMARES         |
| 25                               | 261000405000048 | 160                                      | 1120                    | 57.407                                  | 57.407.449.966                         | 3.247.226                                  | 0.000324723                       | <b>PALMARES</b>  |
| 26                               | 261000405000048 | 160                                      | 1120                    | 57.407                                  | 57.407.449.966                         | 131.801.988                                | 0.013180199                       | <b>PALMARES</b>  |
| 27                               | 261000405000048 | 160                                      | 1120                    | 57.407                                  | 57.407.449.966                         | 58.607                                     | 5,86E-01                          | PALMARES         |
| 28                               | 261000405000048 | 160                                      | 1120                    | 57.407                                  | 57.407.449.966                         | 93.369.793                                 | 0.009336979                       | PALMARES         |
| 29                               | 261000405000048 | 160                                      | 1120                    | 57.407                                  | 57.407.449.966                         | 66.418.143                                 | 0.006641814                       | PALMARES         |
| 30                               | 261000405000048 | 210                                      | 1120                    | 57.407                                  | 57.407.449.966                         | 30.708.359                                 | 0.003070836                       | <b>PALMARES</b>  |
| 31                               | 261000405000048 | 210                                      | 1120                    | 57.407                                  | 57.407.449.966                         | 77.552.752                                 | 0.007755275                       | PALMARES         |
| 32                               | 261000405000048 | 210                                      | 1120                    | 57.407                                  | 57.407.449.966                         | 12.814.026                                 | 0.001281403                       | PALMARES         |
| 33                               | 261000405000049 | 150                                      | 757                     | 61.785                                  | 61.785.195.167                         | 38.010.154                                 | 0.003801015                       | PALMARES         |
| 34                               | 261000405000049 | 150                                      | 757                     | 61.785                                  | 61.785.195.167                         | 86.015.808                                 | 0.008601581                       | PALMARES         |
| 35                               | 261000405000049 | 150                                      | 757                     | 61.785                                  | 61.785.195.167                         | 72.093.976                                 | 0.007209398                       | PALMARES         |
| 36                               | 261000405000049 | 150                                      | 757                     | 61.785                                  | 61.785.195.167                         | 36.750.890                                 | 0.003675089                       | PALMARES         |
| 37                               | 261000405000049 | 160                                      | 757                     | 61.785                                  | 61.785.195.167                         | 24.743.327                                 | 0.002474333                       | PALMARES         |
| 38                               | 261000405000049 | 160                                      | 757                     | 61.785                                  | 61.785.195.167                         | 36.773.499                                 | 0.00367735                        | PALMARES         |
| 39                               | 261000405000050 | 150                                      | 562                     | 0.1741                                  | 1.740.672.248                          | 6.392.176                                  | 0.000639218                       | PALMARES         |
| 40                               | 261000405000050 | 150                                      | 562                     | 0.1741                                  | 1.740.672.248                          | 102.621.063                                | 0.010262106                       | PALMARES         |
| 41                               | 261000405000050 | 150                                      | 562                     | 0.1741                                  | 1.740.672.248                          | 55.220.962                                 | 0.005522096                       | PALMARES         |
| 42                               | 261000405000050 | 160                                      | 562                     | 0.1741                                  | 1.740.672.248                          | 123.827.585                                | 0.012382758                       | PALMARES         |
| 43                               | 261000405000050 | 160                                      | 562                     | 0.1741                                  | 1.740.672.248                          | 6.944.894                                  | 0.000694489                       | PALMARES         |
| 44                               | 261000405000050 | 160                                      | 562                     | 0.1741                                  | 1.740.672.248                          | 53.302.754                                 | 0.005330275                       | PALMARES         |
| 45                               | 261000405000051 | 150                                      | 348                     | 0.3833                                  | 3.832.638.108                          | 32.626.761                                 | 0.003262676                       | PALMARES         |
| 46                               | 261000405000051 | 160                                      | 348                     | 0.3833                                  | 3.832.638.108                          | 0.0530                                     | 5,30E-04                          | PALMARES         |
| 47                               | 261000405000051 | 160                                      | 348                     | 0.3833                                  | 3.832.638.108                          | 24.701.878                                 | 0.002470188                       | PALMARES         |
| 48                               | 261000405000051 | 160                                      | 348                     | 0.3833                                  | 3.832.638.108                          | 21.846.167                                 | 0.002184617                       | PALMARES         |
| 49                               | 261000405000052 | 160                                      | 537                     | 0.1933                                  | 1.932.664.670                          | 30.649.710                                 | 0.003064971                       | PALMARES         |
| 50                               | 261000405000052 | 160                                      | 537                     | 0.1933                                  | 1.932.664.670                          | 42.258.839                                 | 0.004225884                       | PALMARES         |
| 51                               | 261000405000052 | 160                                      | 537                     | 0.1933                                  | 1.932.664.670                          | 24.807.233                                 | 0.002480723                       | PALMARES         |
| 52                               | 261000405000052 | 160                                      | 537                     | 0.1933                                  | 1.932.664.670                          | 27.129.570                                 | 0.002712957                       | PALMARES         |
| 53                               | 261000405000052 | 160                                      | 537                     | 0.1933                                  | 1.932.664.670                          | 55.021.935                                 | 0.005502194                       | PALMARES         |
| 54                               | 261000405000052 | 160                                      | 537                     | 0.1933                                  | 1.932.664.670                          | 13.662.325                                 | 0.001366233                       | <b>PALMARES</b>  |
| 55                               | 261000405000052 | 160                                      | 537                     | 0.1933                                  | 1.932.664.670                          | 9.145.336                                  | 0.000914534                       | PALMARES         |
|                                  |                 |                                          |                         |                                         |                                        |                                            |                                   |                  |
| 56                               | 261000405000056 | 160                                      | 507                     | 0.1613                                  | 1.613.263.242                          | 1.235.093                                  | 0.000123509                       | PALMARES         |

Tabela 5 - Setores censitários dentro da área de estudo

*Simulação de Mapeamento de Riscos de Inundações Usando Dados LiDAR: Estudo de Caso*

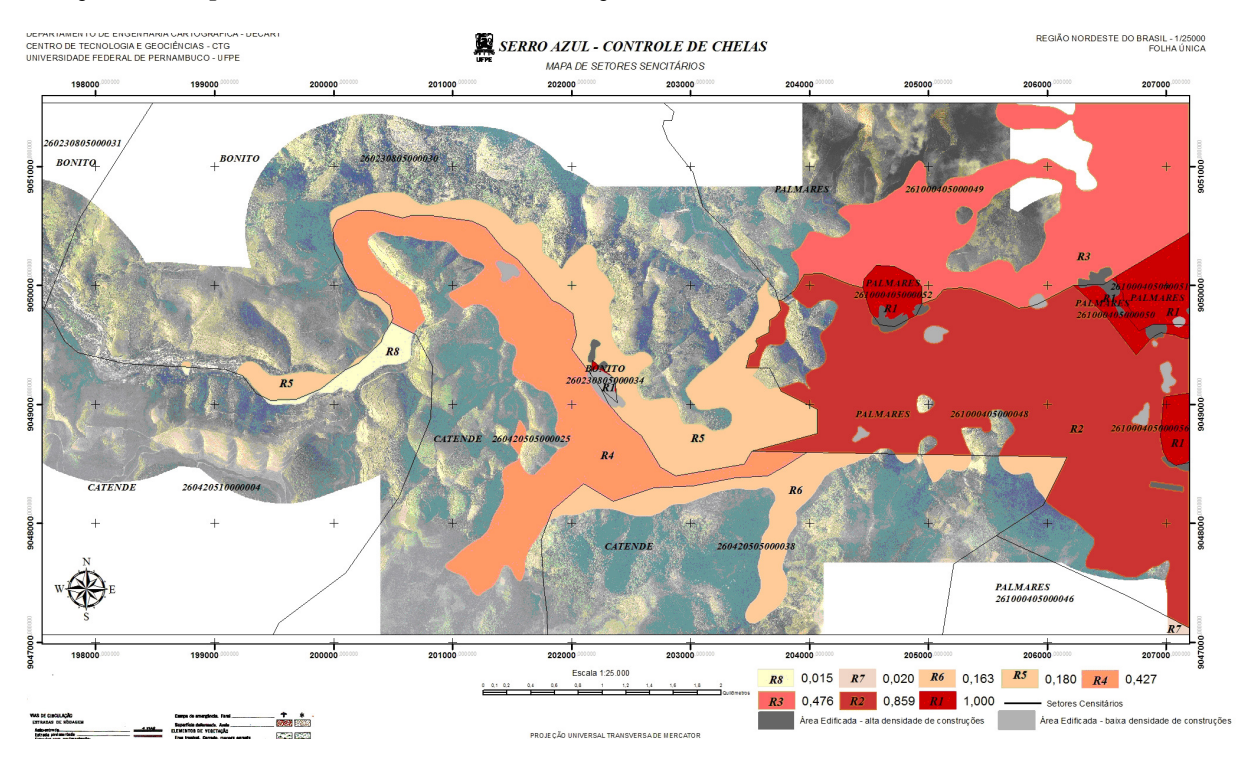

Fig. 9 - Mapa de risco de inundação em SIRGAS2000-UTM e coeficientes de risco por setor censitário.

riscos simulados. O risco R2, setor terminando em 48, Palmares, geram "ilhas" que são áreas edificadas. Os setores de terminação 50, 51 e 52, com R1, envolvem manchas urbanas com maior densidade de edificações em Palmares.

Na Tabela 5 a maior mancha urbana está localizada em Bonito, com 28306,2238 m<sup>2</sup>, seguida de outra mancha com 13467,1370 m<sup>2</sup> em Palmares.

#### **4.2 Limitações da Metodologia**

O uso do critério da distribuição uniforme da população gera certa imprecisão no risco de inundação, risco este relacionado ao posicionamento da população.

A escolha deste critério tem como finalidade tornar a metodologia mais simples e rápida, apesar de ser recomendado, tendo como base os métodos apresentados neste trabalho, um estudo que desenvolva uma metodologia mais precisa e exata na determinação da população afetada por possíveis cheias.

A probabilidade de ocorrência de cada cheia não é expressa no critério de risco apresentado, o que gera uma imprecisão não estudada neste artigo, estando relacionada aos níveis de chuva, tendo em vista que uma chuva de 140 m é bem mais provável de ocorrer do que uma chuva de 210 m.

### **5. CONCLUSÕES**

A metodologia usada neste artigo para atribuir riscos a parte bacia hidrográfica do Rio Una permite inferir valiosas informações sobre o número de pessoas teoricamente afetadas por inundações em diferentes cotas. A operação de interseção entre os mapas de cota de inundação, setor censitário, mancha urbana, e a equação de cálculo de risco, apesar de simples, demonstraram fornecer rapidamente valiosas informações sobre o comportamento espacial do risco, das lâminas de inundação, sobre o relevo local. A vantagem de reprodução desta metodologia para qualquer bacia hidrográfica e a flexibilidade na escolha de cotas, são aspectos positivos.

Um dado importante que pode ser inserido na análise é o mapa de estabilidade de vertentes nas ilhas dentro das lâminas de inundação. Estas ilhas (com risco zero de inundação) apesar de poderem ser utilizadas como pontos de resgates e abrigo de pessoas ou equipes de salvamento, podem ser instáveis do ponto de vista reológico, havendo, principalmente depois das inundações, risco de deslizamentos. Portanto, um mapa de risco de deslizamento pode ser espacialmente analisado, para auxiliar na localização das áreas livres de inundação e de deslizamentos.

### **6. AGRADECIMENTOS**

Agradecemos ao Eng. Cartógrafo e M.sc. Ivan Dornelas Falcone, Diretor do ITEP – Instituto de Tecnologia de Pernambuco, pela autorização dos dados MDE LiDAR e imagem RAPIDEYE.

## **REFERÊNCIAS BIBLIOGRÁFICAS**

ASFORA, M. C. **Prevenção e instrumentos de gestão de riscos hidrometeorológicos**. In: XI Simpósio de Recursos Hídricos do Nordeste. João Pessoa. 45p. 2012.

CONDEPE/FIDEM, **Bacia Hidrográfica do Rio Una***, GL4 e GL5*. Série Bacias Hidrográficas de Pernambuco. v. 3, Recife. p 27-35. 2006.

IBGE Instituto. **Agregados por Setores Censitários dos Resultados de Universo.** Portal do IBGE. Ed. 2. Disponível em: <http:// www.ibge.gov.br>. Acesso em: 17 de abr. 2012.

ITEP – Instituto de Tecnologia de Pernambuco. **Relatório de Impacto Ambiental – RIMA**. Sistema de controle de cheias da bacia do Rio Una – barragem de Cerro Azul. 41p. 2011.

LACTEC. P142 – **Mapeamento Digital a Laser e Ortofotos Digitais Em Área de 1235 km² no Estado de Pernambuco**. Relatório, v. 01, Curitiba, 2010. p. 1-25.

MENG, X.; CURRIT, N.; ZHAO, K. Ground filtering algorithms for airborne LiDAR data: a review of critical issues. **Remote Sensing**. 2. p. 833-860. 2010.

INPE – Instituto Nacional de Pesquisas Espaciais. **Evento de Chuva Intensa Entre Alagoas e Pernambuco Ocorrido em Junho de 2010**, Portal do INPE. Disponível em: <http://www.cptec.inpe.br/ noticias/noticia/13952>. Acesso em 8 de Abr. 2012.

INPE – Instituto Nacional de Pesquisas Espaciais. MOREIRA, F. R.; CÂMARA, G.; FILHO, R. A. Técnicas de suporte a decisão para modelagem geográfica por álgebra de mapas. São José dos Campos. **Relatório técnico**. 212p. 2001.

PERNAMBUCO. Governo do Estado. **GovernadorAutoriza Início da Construção da Barragem de Serro Azul**, Portal do Governo do Estado de Pernambuco. Disponível em: <http:// www.pe.gov.br/ >. Acesso em 14 de Ago. 2012.

SAND, B. V.; LANSEN, J.; HOYNG, C. Sensitivity of coastal flood risk assessments to digital elevation model. **Water**. 4. p. 568-579. 2012.

TAVARES JUNIOR, J. R. Cartografia de Segurança Ambiental. **Jornal do Commercio**. Recife. 3 fev. 2011. Opinião. p. 8.

SCHUMANN, G.; MATGEN, P.; CUTLER, M. E. J.; BLACK, A.; HOFFMANN, L.; PFISTER, L. Comparison of remotely sensed water stages from LiDAR, topographic contours and SRTM. ISPRS - **Journal of Photogrammetry & Remote Sensing**. v. 63. p. 283-296. 2008.

TUCCI, Carlos E. M. (org). **Hidrologia: ciência e aplicação.** Porto Alegre: Ed. de UFRGS, ABRH, Ed da UP, p. 621. 1993.

USGS – UNITED STATES GEOLOGICAL SURVEY. **LiDAR-derived flood-inundation maps for real-time flood-mapping applications, Tar River Basin, North Carolina**. BALES, J. D.; WAGNER, C. R.; TIGHE, K. C.; TERZIOTTI. Virginia. Scientific Investigations Report 2007- 5032. 52p. 2007.

WEBSTER, T. L. Flood risk mapping using LiDAR for Annapolis Royal, Nova Scotia, Canada. **Remote Sensing**. v. 2. p. 2060-2082. 2010.

WEBSTER, T. L.; FORBES, D. L.; DICKIE, S.; SHREENAN, R. Using topographic LiDAR to map flood risk from storm-surge events for Charlottetown, Prince Edward Island, Canada. **Can. J. Remote Sensing,** v. 30, n. 1, p. 64-76. 2004.

WORLD METEOROLOGICAL ORGANIZATI-ON. **Manual on flood forecasting and warning. WMNO. No. 1072**. Geneva. 142p. 2011.